### **CS1110 13 February 2012 Casting About**

#### **Top finalists from a real-life "Dilbert quotes contest"**

As of tomorrow, employees will be able to access the building only using individual security cards. Pictures will be taken next Wednesday and employees will receive their cards in two weeks." (Fred Dales, Microsoft)

I need an exact list of specific unknown problems we might encounter. (Lykes Lines Shipping)

Email is not to be used to pass on information or data. It should be used only for company business. (Accounting manager, Electric Boat Company)

This project is so important, we can't let things that are more important interfere with it. (Advertising/Marketing manager, United Parcel Service)

Doing it right is no excuse for not meeting the schedule. (Plant manager, Delco Corporation)

## **CS1110 13 February 2012 Casting About**

- 1. Casting between classes
- 2. Apparent and real classes.
- 3. Operator **instanceof**
- 4. The class hierarchy 5. function equals
- 6. **Creating a jar file**

## **Study Secs 4.2 and 4.3 in text**

#### **Procrastination**

1

"Leave nothing for to-morrow that can be done to-day." —Lincoln

"How does a project get a year behind schedule? One day at a time." —Fred Brooks "I don't wait for moods. You accomplish nothing if you do that. Your mind must know it has got to get down to work." —Pearl S. Buck

"When I start a new project, I procrastinate immediately so that I have more time to catch up." —Gries

Buy a poster with the procrastinator's creed here: www.procrastinationhelp.com/humor/procrastinators-creed

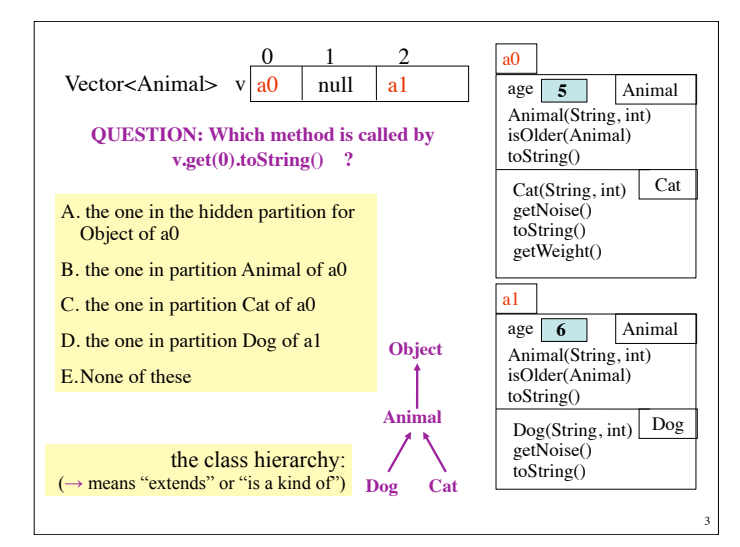

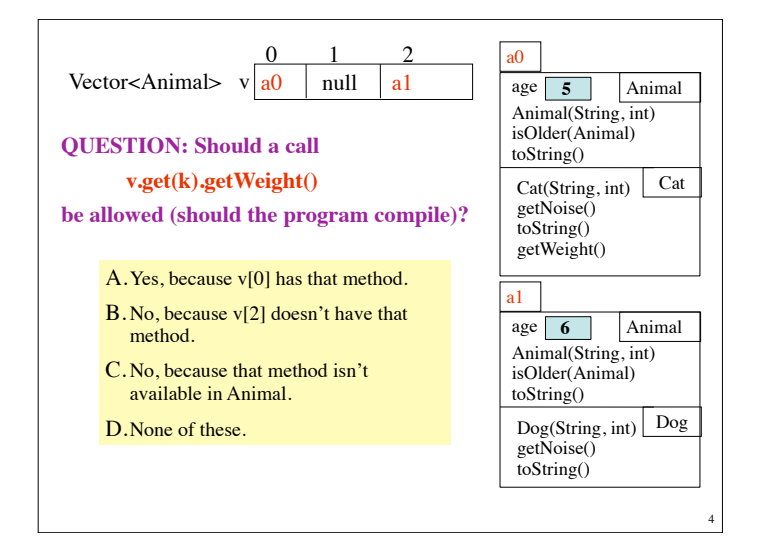

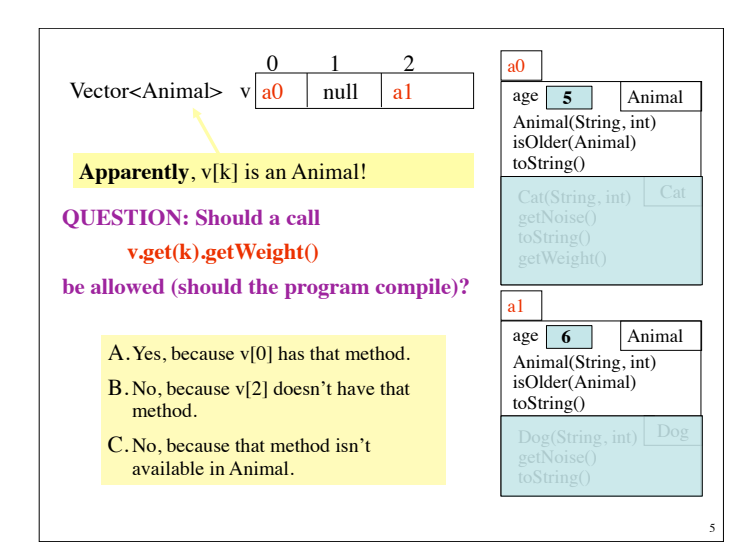

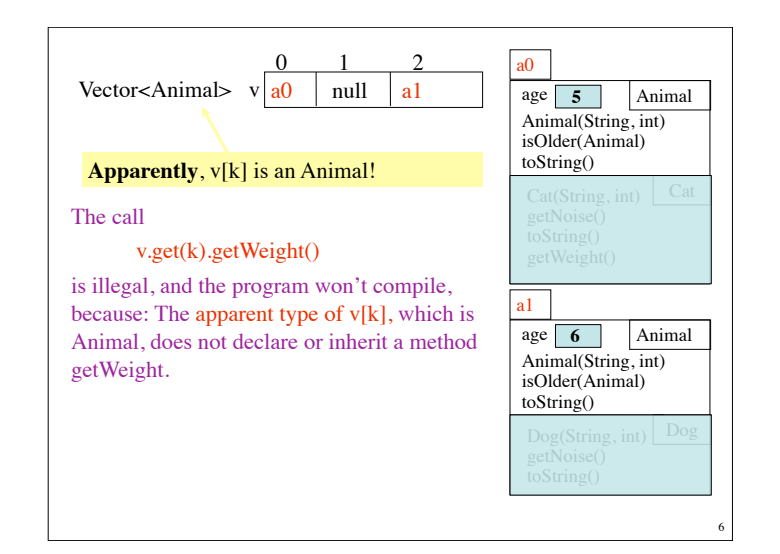

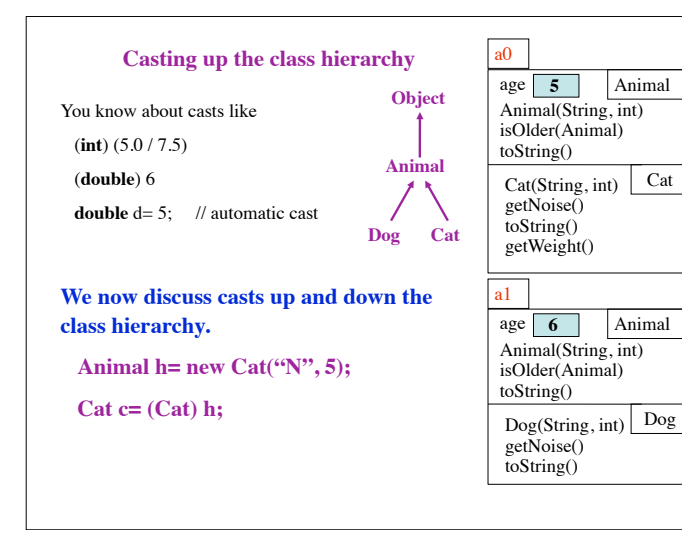

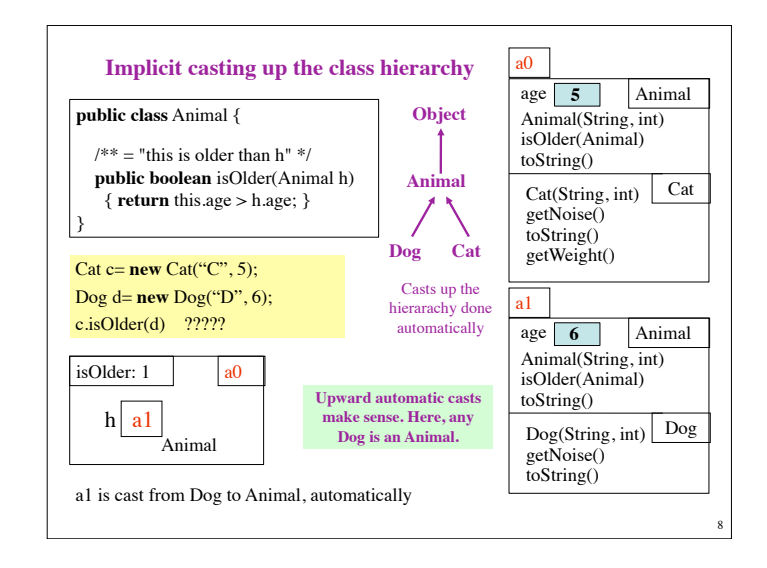

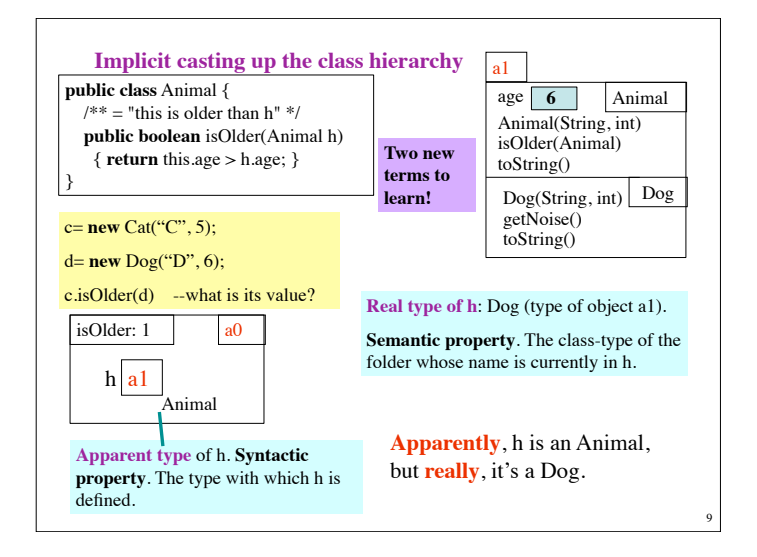

7

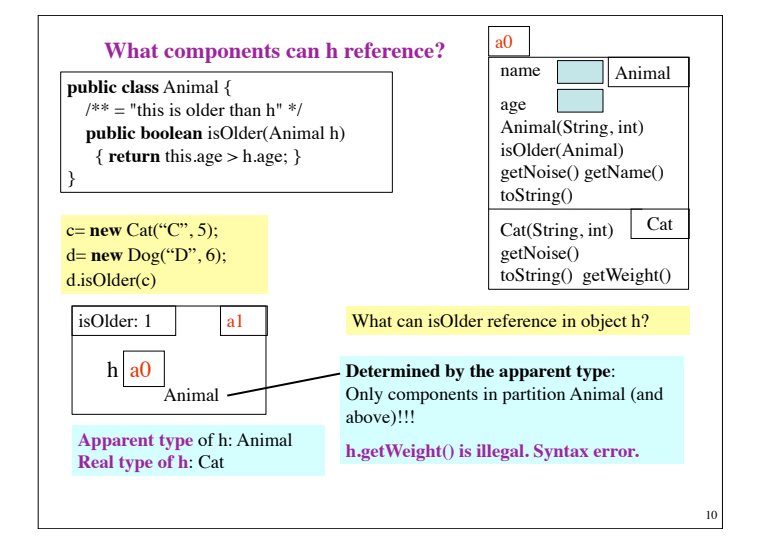

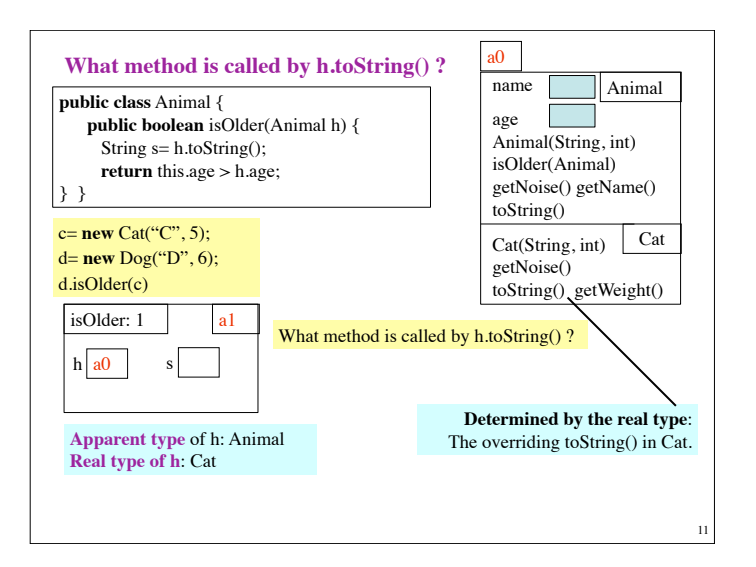

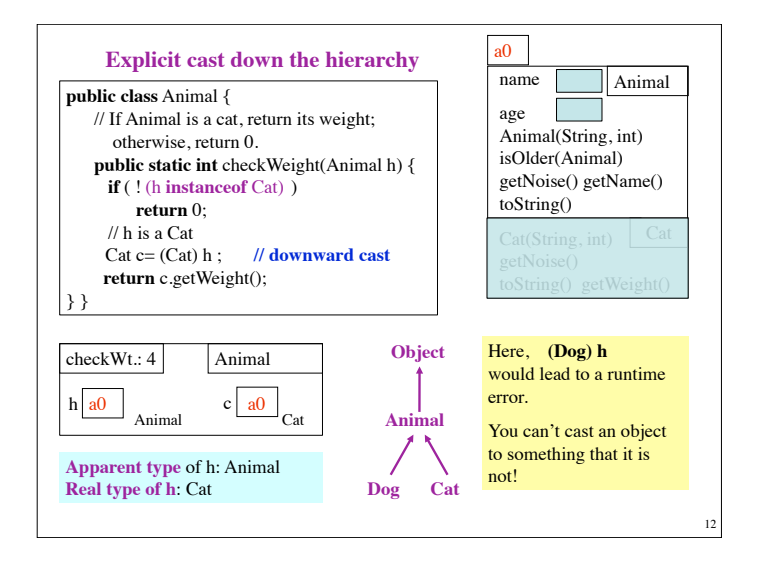

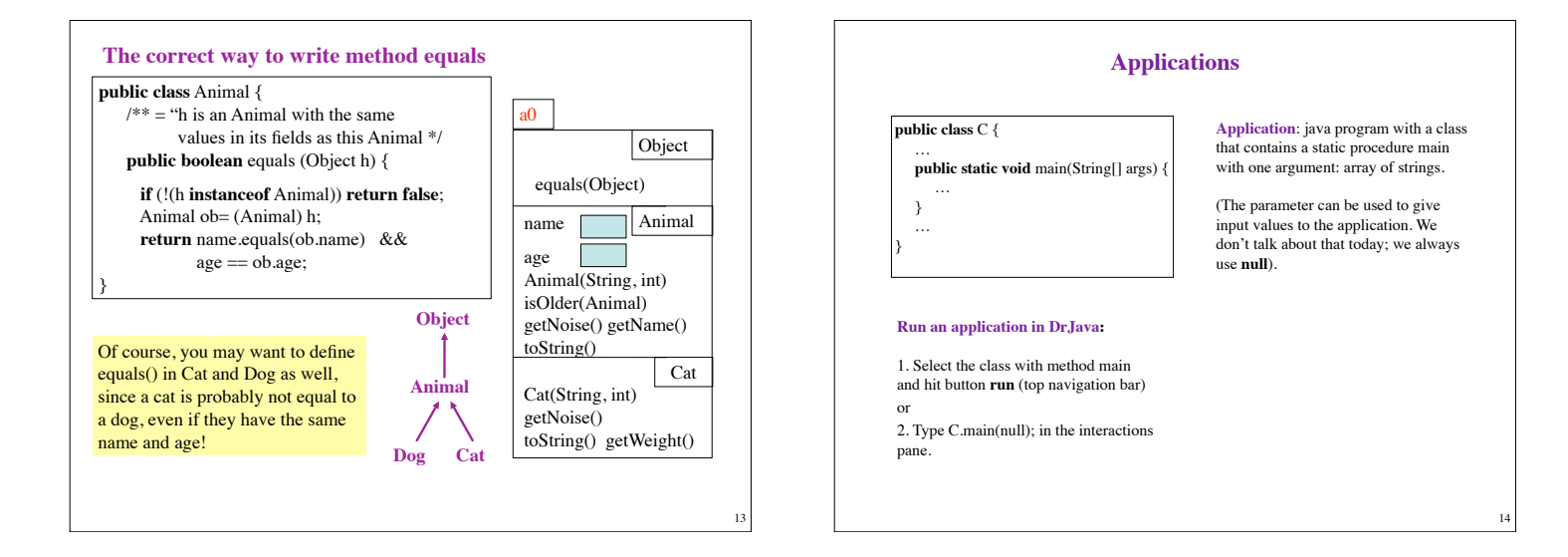

# **jar file (Java Archive file)** (like tar file (Tape Archive file))

Contains (among other things) (1) .class files (2) a "manifest", which says which class has method main

**Manifest: A** list of passengers or an invoice of cargo for a vehicle (as a ship or plane). Like today's .zip file, except that it *must* contains certain things

15

17

Two ways to execute an application that is in a jar file without using DrJava

(1) Double click its icon in a directory. (2) Type **java -jar images.jar**

in a terminal window (or DOS, or command-line window)

#### **Creating a jar file**

(1) Look up "jar file" in the text. It will explain how to create jar file using a commandline prompt window (or DOS window).

(2) Use a "project" in DrJava.

Most Interactive Development Environments (IDEs) like DrJava and Ecclipse, have *projects*.

**Project**: A bunch of java files that make up a program together with tools for maintaining/manipulating it.

We show you how to create a project in DrJava and then how to create a jar file for it.

16

# Projects in DrJava

### **We show only enough of projects to create a jar file**

1. Load files for a program into DrJava.

2. Use menu item **Project -> New**, saving the file in the same directory. Give it any name you want, but don't put an extension on it. No need to put anything in the Project Properties panel. Just click OK.

If you wrote a2 for the name, it creates a file a2.drjava

Note how the left pane, which contains the names of files being edits, has changed.

3. Click button **Compiler Project** (in the navigation bar)

4. Select menu item **Project -> Create jar file from project**. In the pane that opens,

1.select "Jar classes" (or "Jar All files" if you want),

2. click "Make executable",

3. type in main class (no extension)

4. type in the name you want (e.g. a2.jar) --note where it will be stored! Navigate to somewhere else if you want it elsewhere.

5. click OK.